# YCU アカウントの利用期限延長の申請方法

2023.02.14

# ID 利用期限の延長申請について

人事給与システムと紐づいていない教職員アカウントや、部署の共有アカウントなどは、1 年ごとに ID 利用期 限の延長が必要です。

#### 年度末(2~3 月)に利用期限の延長申請を行う際は、【 4/1 以降 】まで待ってから実施をお願いします。

※2~3 月は人事給与システムの情報更新の影響で、アカウントの状態が一時的に変更になる場合がありま す。(確認のタイミングによって延長申請の必要・不要が異なる場合があります。)

※年度内に期限延長申請を行った場合、一部のアカウントにおいて年度更新のデータ処理で不整合が発生 する可能性があります。

※4/1 から使えなくなることはありません。(2 月末までの退職者は除く。)

申請が必要かどうかは、アカウントの所属(登録区分)や、退職予定の有無に応じて、異なります。

以下の一覧にて、お使いのアカウントが申請の対象となるかどうかを確認の上、必要な申請を行ってください。

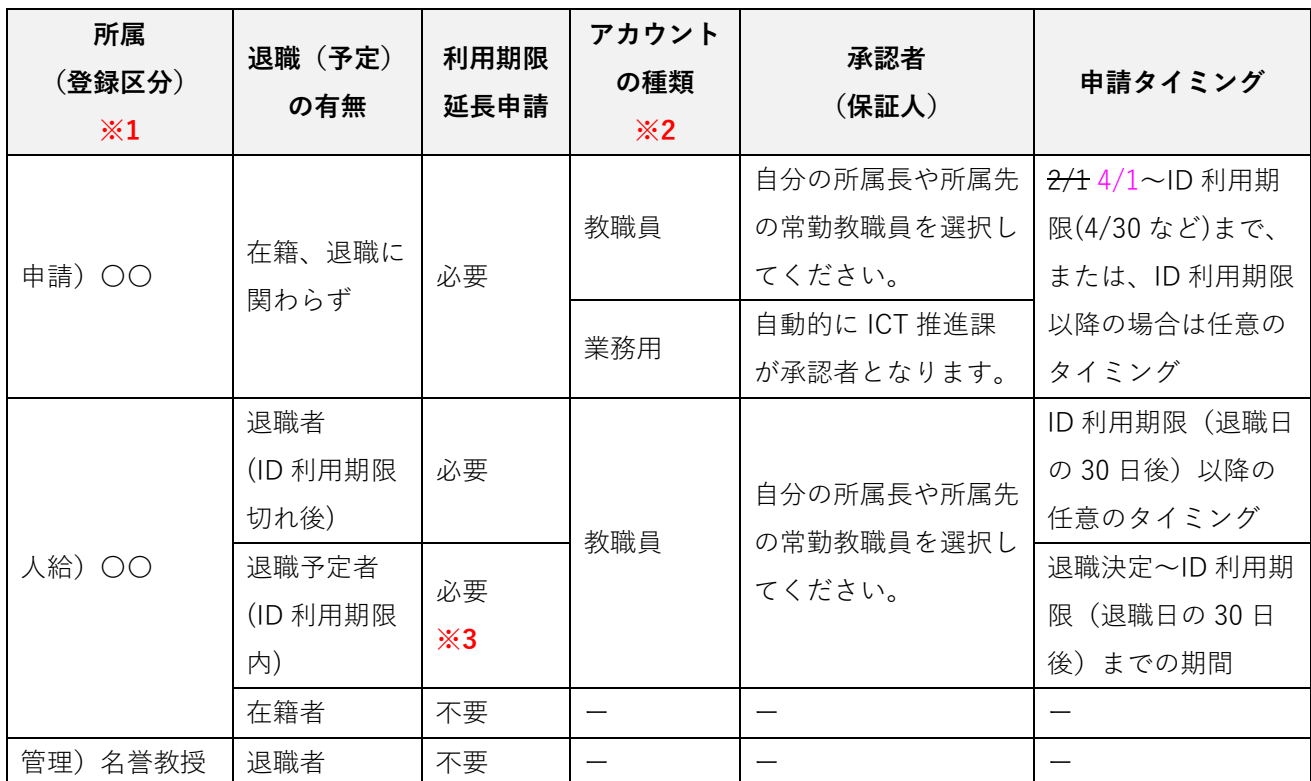

■所属別、YCU アカウント(メールアドレス)利用期限延長の手続き一覧

※1 プロファイル表示で確認可 → <https://ycuinfosv.yokohama-cu.ac.jp/userprofile>

※2 利用期限延長申請の画面で確認可 ⇒ <https://acct.yokohama-cu.ac.jp/expiration-app>

※3 ID 利用期限(※1 にて所属と合わせて確認可)が 9999/04/30 となっている場合は、まだ申請画面を 表示することができません。 人事システム側での退職日の設定が完了するまで、お待ちください。

# 申請フロー

申請フローのイメージとしては、下記のとおりです。

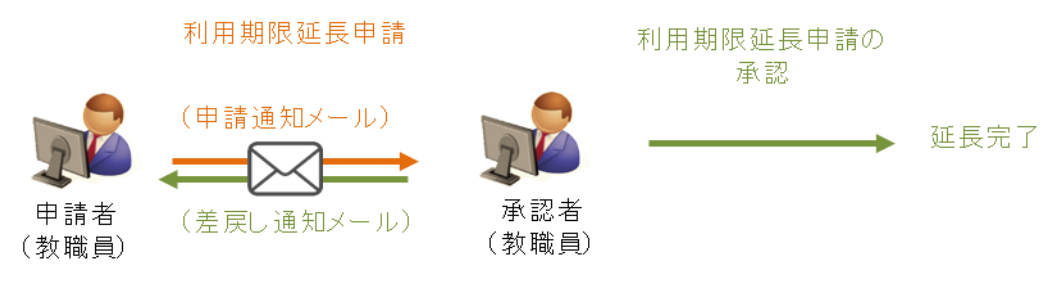

利用期限延長申請の差戻し

## 利用期限延長申請

① YCU アカウント管理システムにログインします。

URL) [https://ycuinfosv.yokohama-cu.ac.jp](https://ycuinfosv.yokohama-cu.ac.jp/)

※ユーザ ID、パスワードは下記を入力してください。

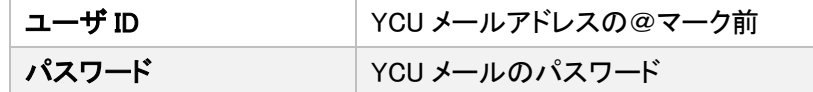

※上記 Web サイトを開く場合は、Edge、Safari、Firefox、Chrome で開いてください。

② 利用者メニューから「申請機能」を選択し、「利用期限延長申請」をクリックします。

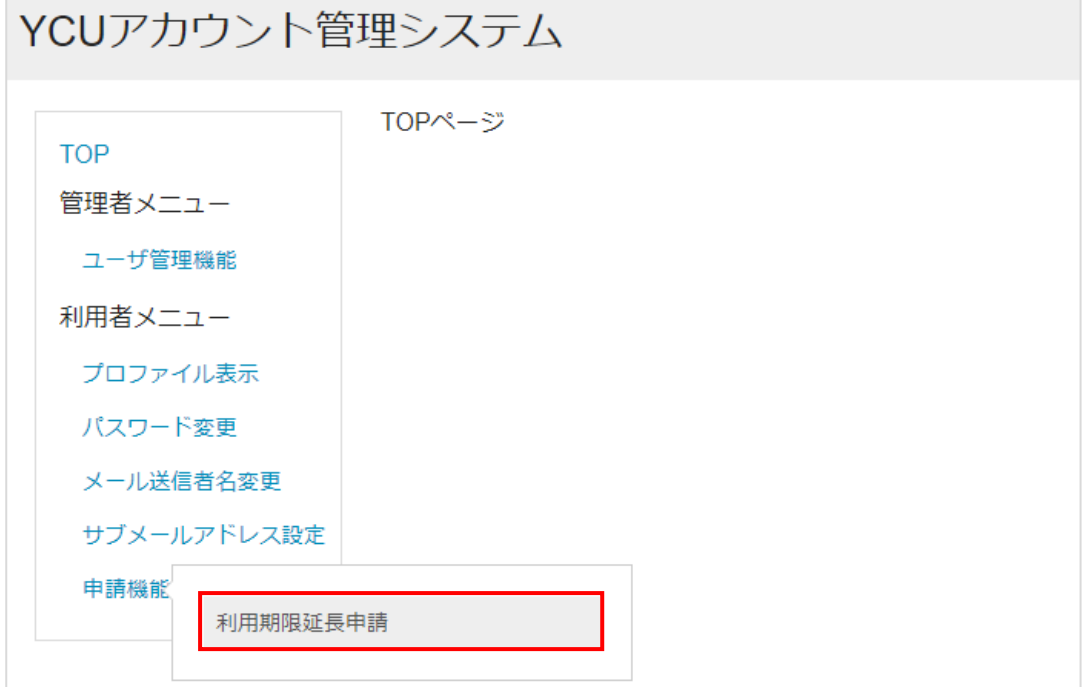

# ③ 申請画面が表示されます。必要事項を入力して「申請」ボタンをクリックします。

## 利用期限延長申請:申請画面

ID利用期限の延長申請を行います。

人事情報と紐づいていないアカウントは1年ごとに利用期限延長が必要となります。 2月以降に本申請を行うことで翌年度も利用可能となります。 登録区分/所属部門が異なる場合には現時点の情報に修正してください。

<アカウントの種類:教職員> の場合

承認者には、所属長や翌年度の在籍が確定している常勤教職員などを、 自分の保証人として選択してください。(人事担当者は選択しないでください。) 退職後の継続利用目的で申請する際は、登録区分は「申請)共同研究者」を選択してください。

<アカウントの種類:業務用> の場合 承認者の選択欄は表示されず、自動的にICT推進課が保証人となります。 申請理由欄には、理由と一緒に管理者(所属の代表者など)のアカウントも記載してください。

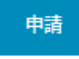

※\*印は必須入力項目です。

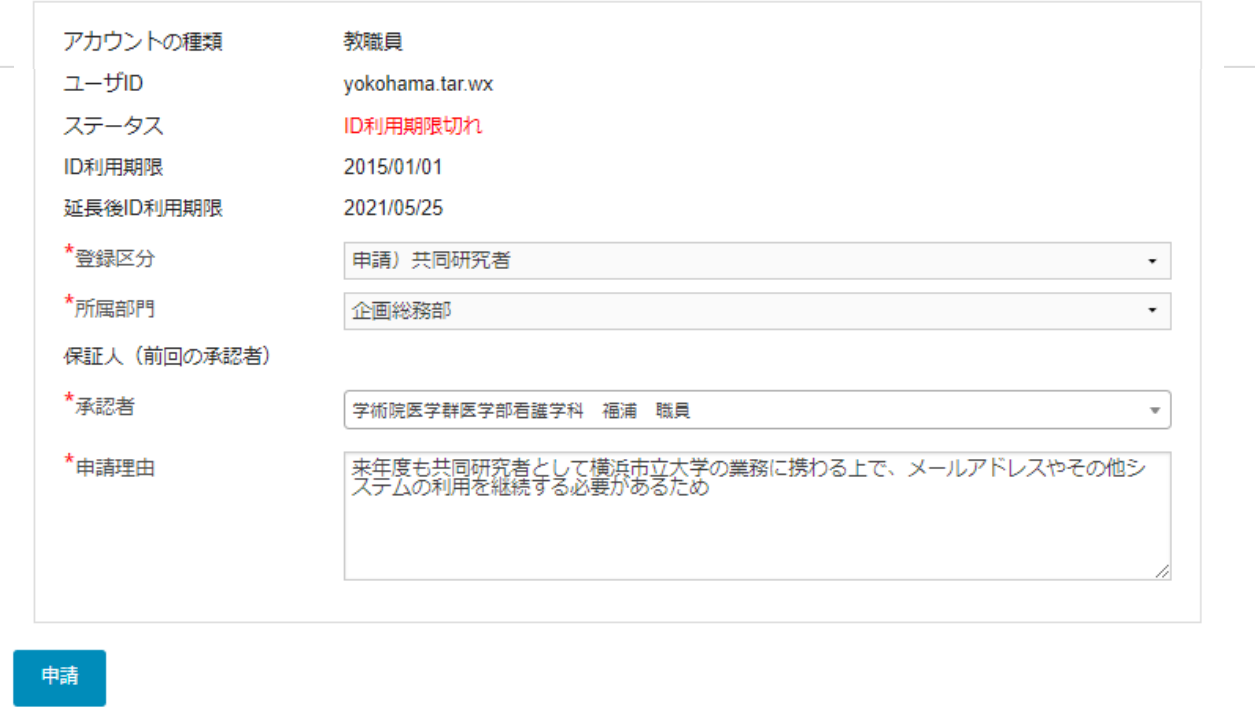

### 【入力項目説明】

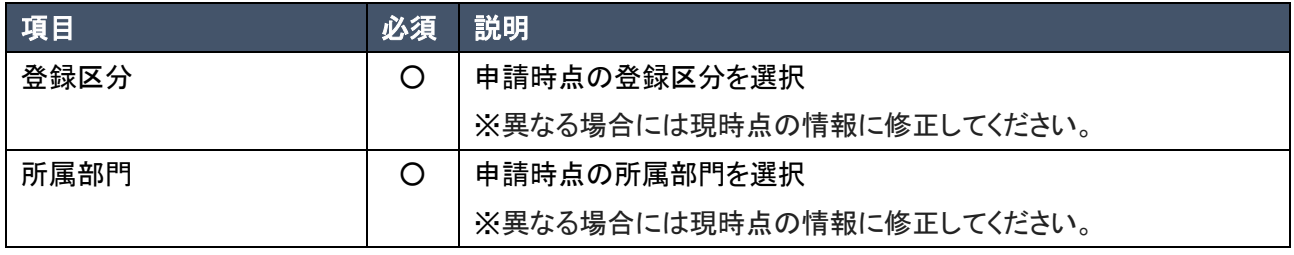

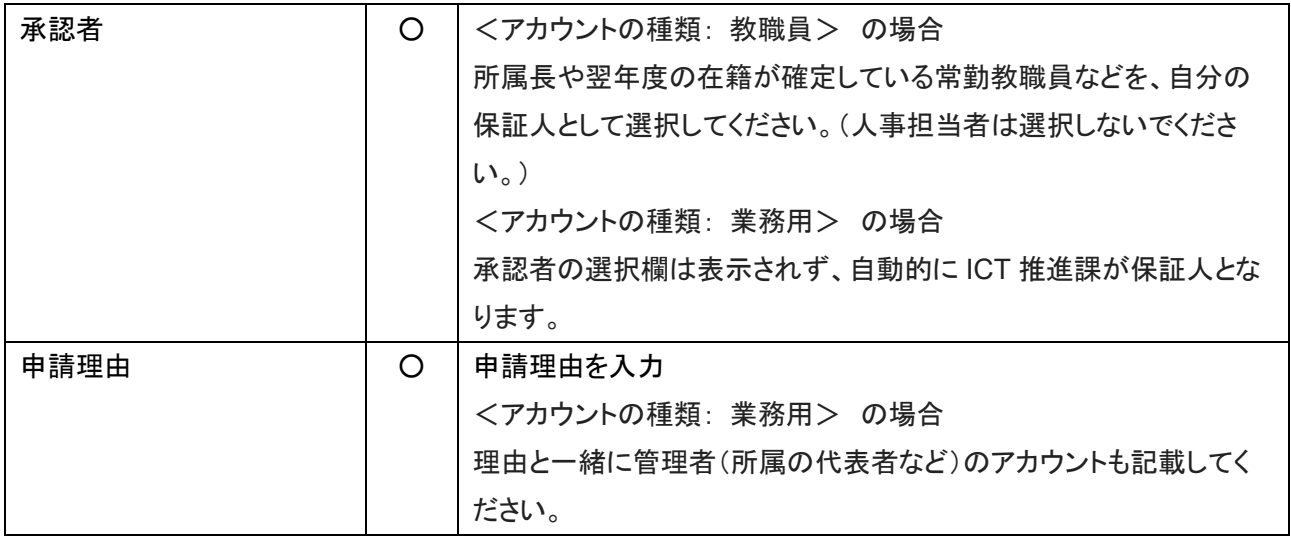

# ■ 承認者の選択

検索したい文字を入力することで、表示される候補の絞り込みが可能です。

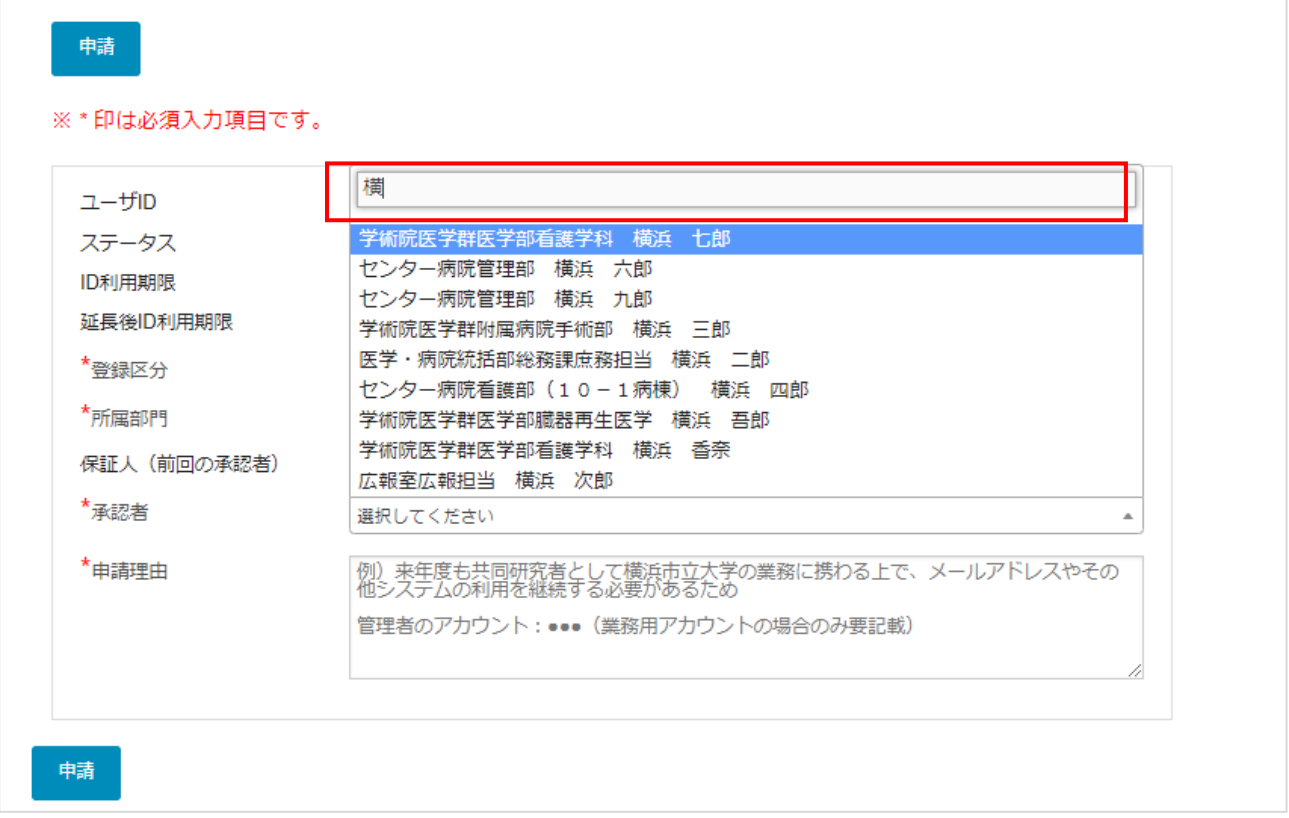

### ④ 申請が実行され、完了メッセージが表示されます。

利用期限延長申請:確認画面

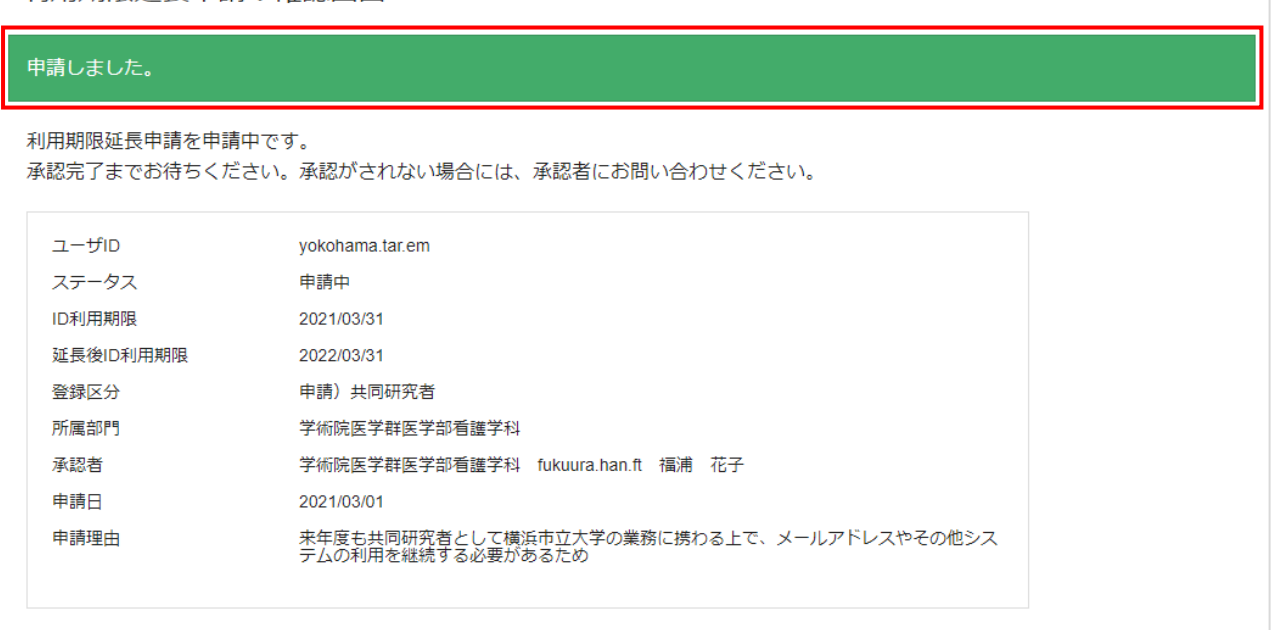

⑤ 承認されると、差出人「YCU アカウント管理システムからの利用者宛て通知([mailmanager@yokohama](mailto:mailmanager@yokohama-cu.ac.jp)[cu.ac.jp](mailto:mailmanager@yokohama-cu.ac.jp))」より、完了通知メールが届きます。

承認がされない場合には、承認者にお問い合わせください。

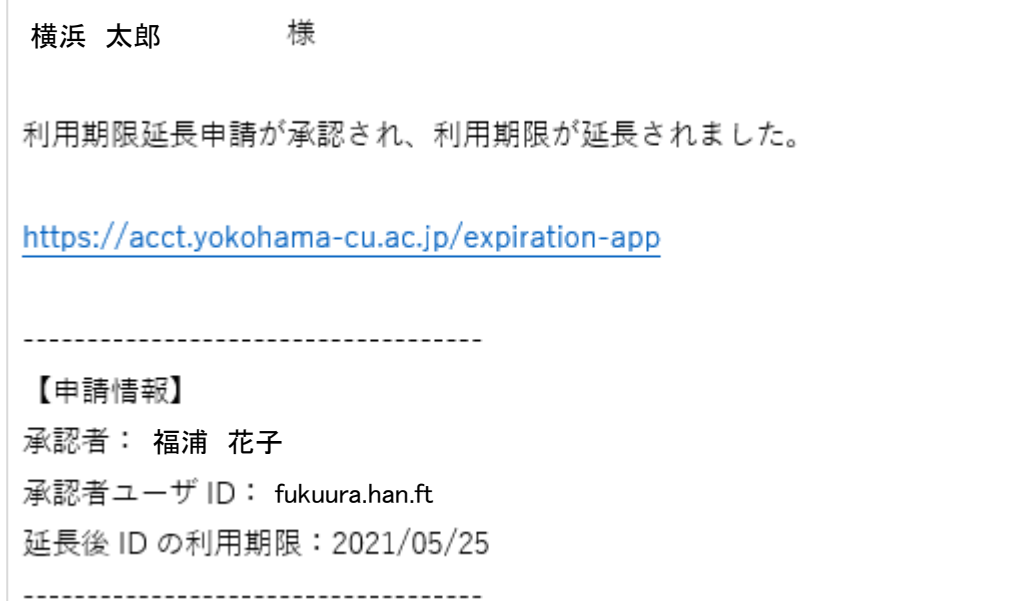

# 利用期限延長申請の再申請 (差し戻された場合の対応)

承認者は利用期限延長申請に対し、承認または差戻しが可能です。 申請が差戻しされると、申請者には差戻し通知メールが送信されます。 差し戻された場合には、再申請が可能です。

① 申請画面を表示します。

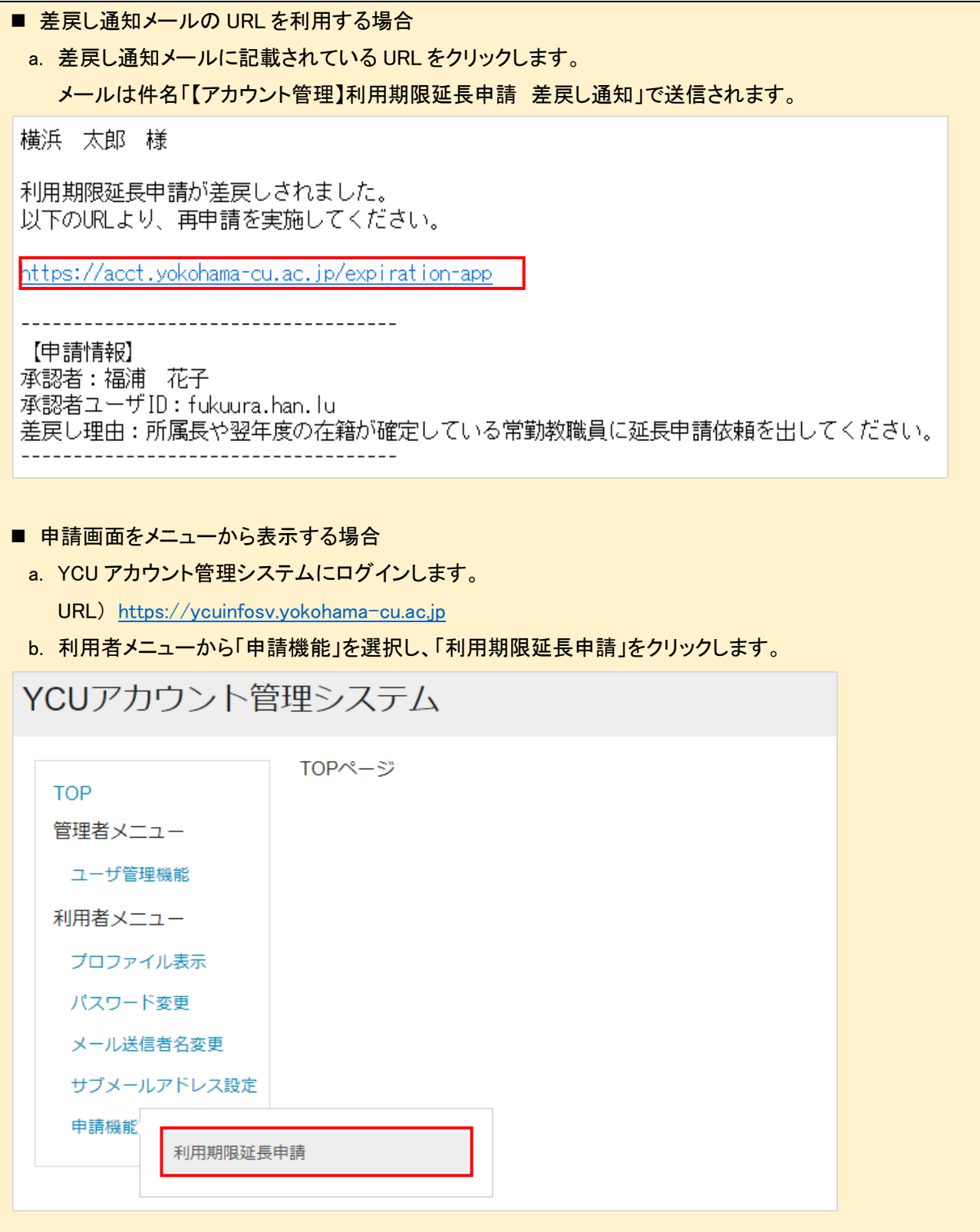

### ② 申請画面が表示されます。差戻し理由に沿って申請内容を修正し、「申請」ボタンをクリックします。

### 利用期限延長申請:申請画面

ID利用期限の延長申請を行います。 人事情報と紐づいていないアカウントは1年ごとに利用期限延長が必要となります。 2月以降に本申請を行うことで翌年度も利用可能となります。 登録区分/所属部門が異なる場合には現時点の情報に修正してください。

<アカウントの種類:教職員> の場合

承認者には、所属長や翌年度の在籍が確定している常勤教職員などを、 自分の保証人として選択してください。(人事担当者は選択しないでください。) 退職後の継続利用目的で申請する際は、登録区分は「申請)共同研究者」を選択してください。

<アカウントの種類:業務用> の場合 承認者の選択欄は表示されず、自動的にICT推進課が保証人となります。 申請理由欄には、理由と一緒に管理者(所属の代表者など)のアカウントも記載してください。

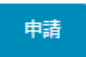

③

#### ※\*印は必須入力項目です。

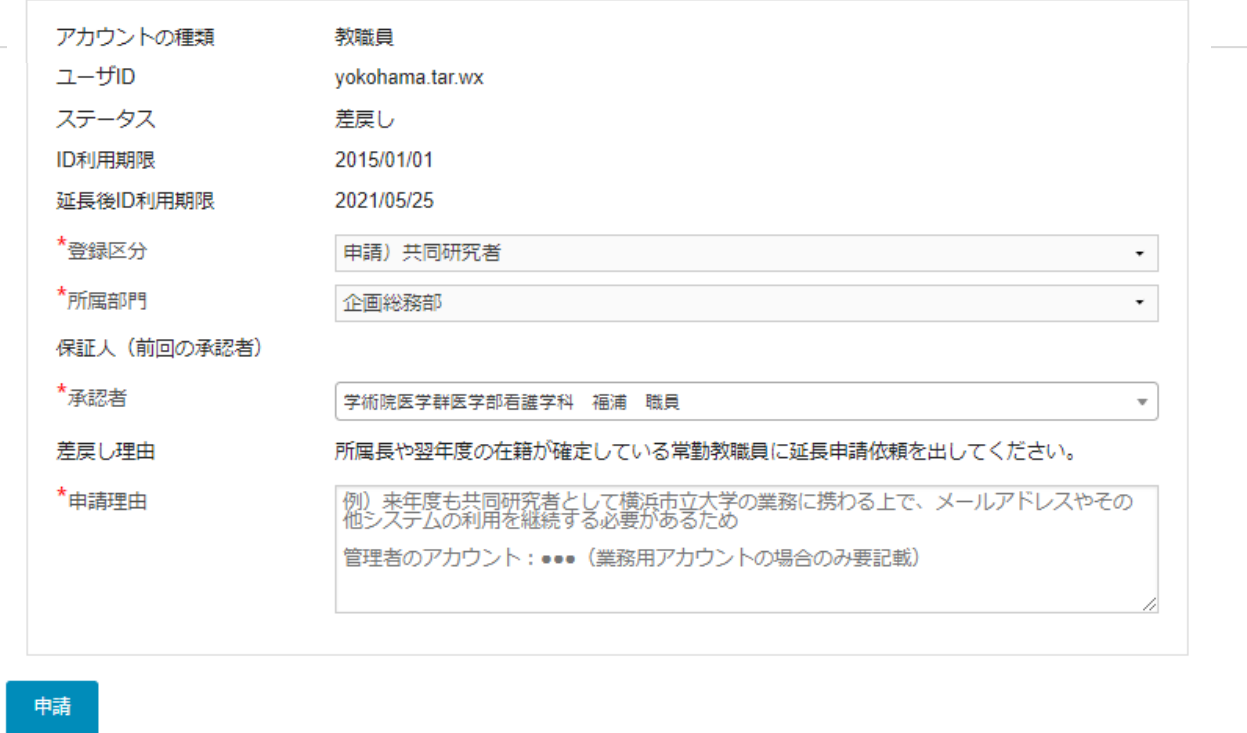

### ④ 申請が実行され、完了メッセージが表示されます。

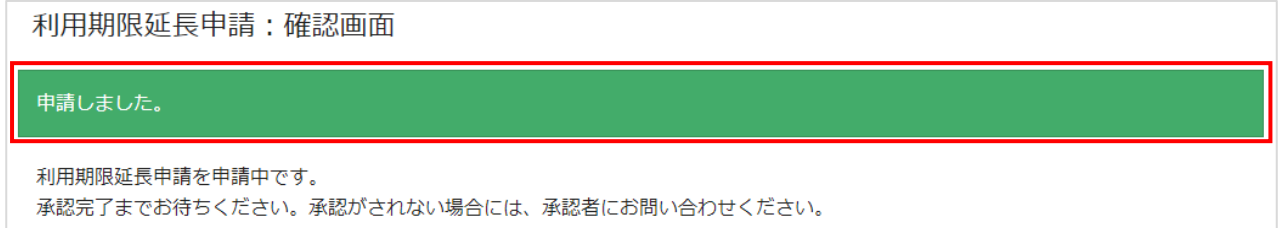